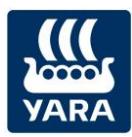

## **Yara Premium** Das Prämienprogramm von Yara

## Anleitung: Rechnungen hochladen im Yara Premium Programm

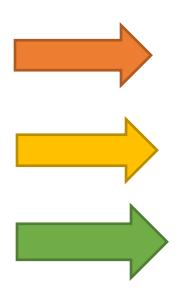

Melden Sie sich unter **BEREITS REGISTRIERT?** mit Ihrer E-Mail-Adresse und Ihrem Passwort auf <https://yarapremium.de/login> an.

Sollten Sie Ihr **Passwort vergessen** haben, können Sie auf der Seite auch ein neues Passwort anfordern.

Sollten Sie noch kein Mitglied im neuen Yara Premium Programm sein, können Sie sich über den Button **JETZT MITGLIED WERDEN** registrieren.

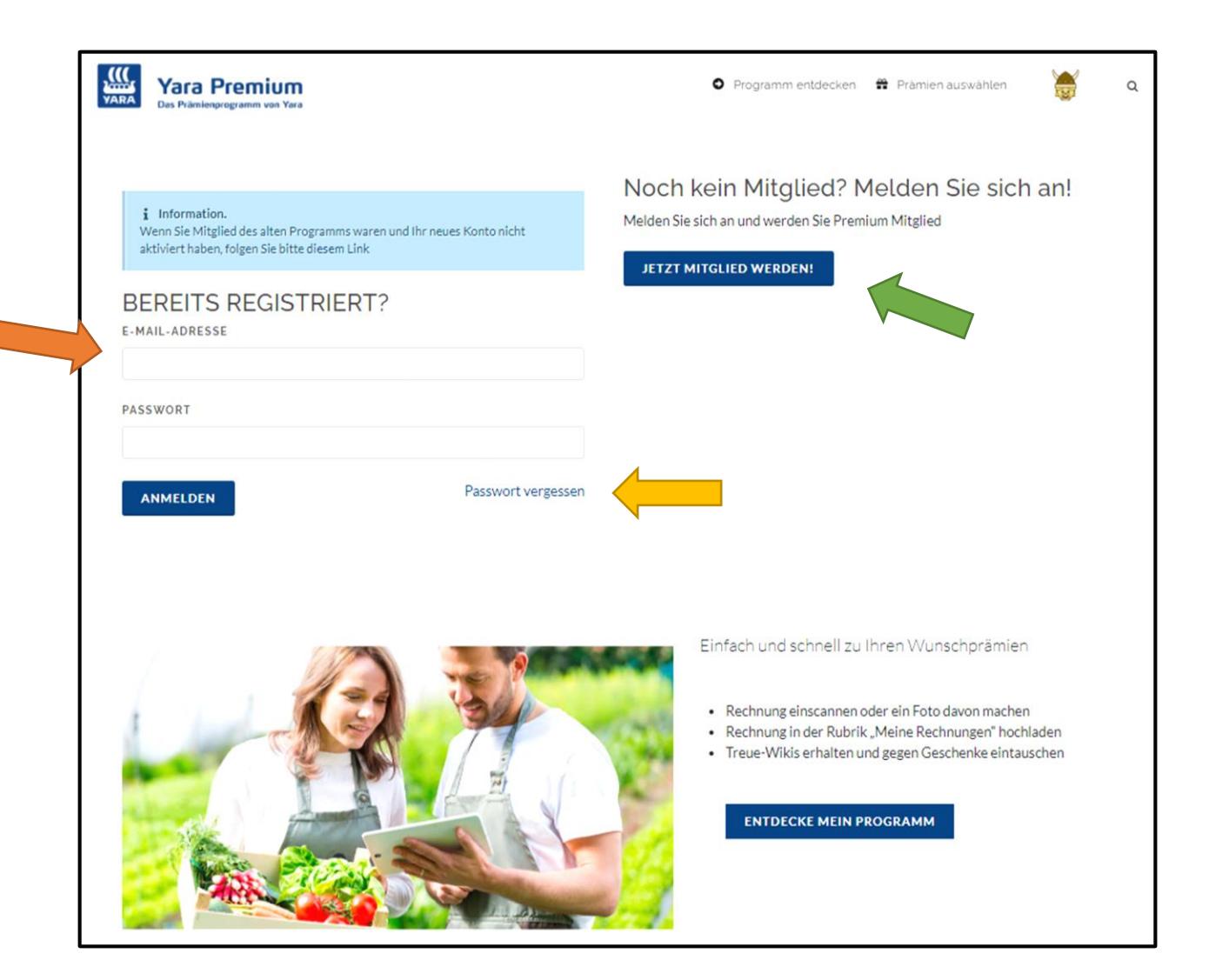

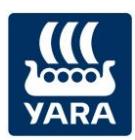

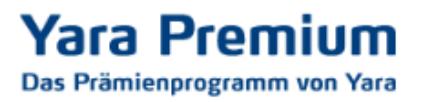

Wenn Sie dann angemeldet sind, können Sie im Bereich **PUNKTE VERDIENEN** Ihre Rechnungen hochladen.

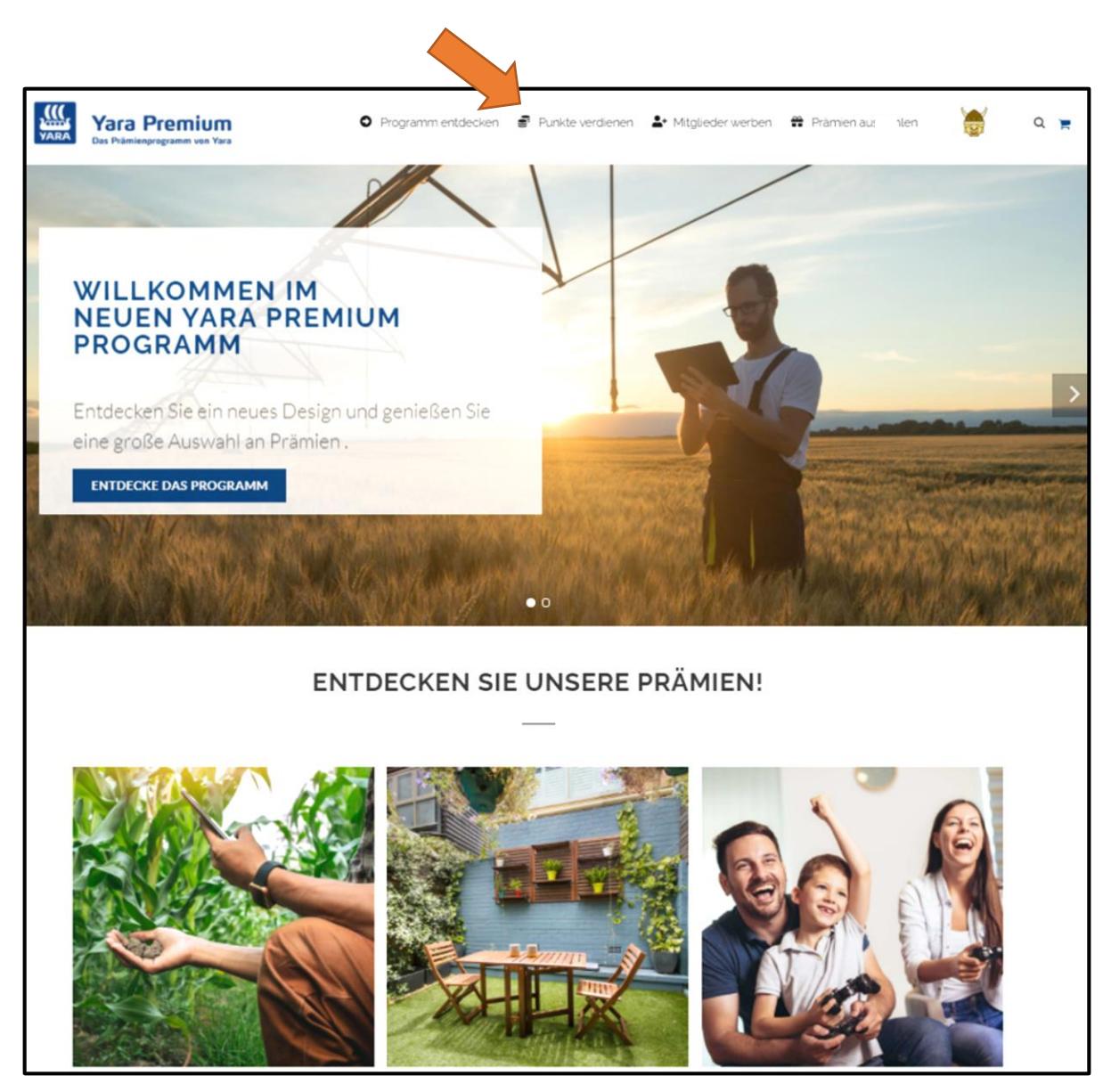

Bitte beachten Sie, dass Ihre Rechnung die folgenden Anforderungen erfüllen muss:

- Das Rechnungsdatum darf nicht länger als 12 Monate zurückliegen.
- Es muss klar erkennbar sein, dass es sich um ein Yara-Produkt handelt und in welcher Menge dieses gekauft wurde.
	- o Bitte beachten Sie in dem Zusammenhang auch, dass auf der Rechnung stehen sollte, ob es sich um Big Bags oder um lose Ware handelt.
- Die Rechnungsnummer und der Händler müssen lesbar sein.

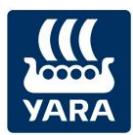

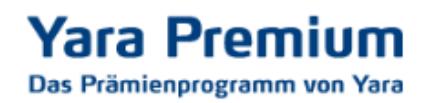

## Klicken Sie dann auf **LADEN SIE EINE NEUE RECHNUNG HOCH**.

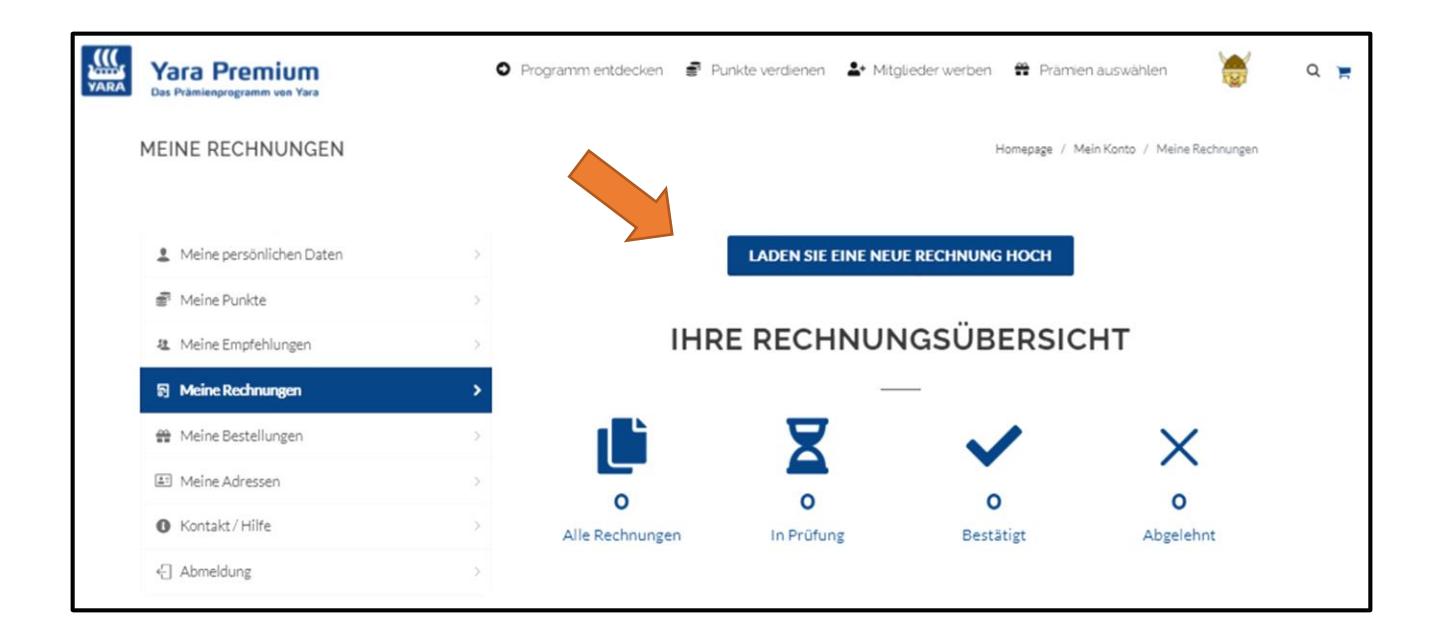

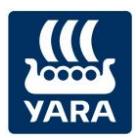

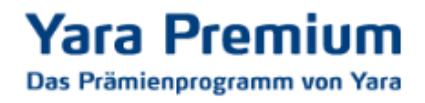

Nun kann die Rechnung hochgeladen werden. Bitte füllen Sie die entsprechenden Felder aus und fügen Sie Ihre Rechnung als PDF-Datei oder Foto (JPEG oder PNG) hinzu.

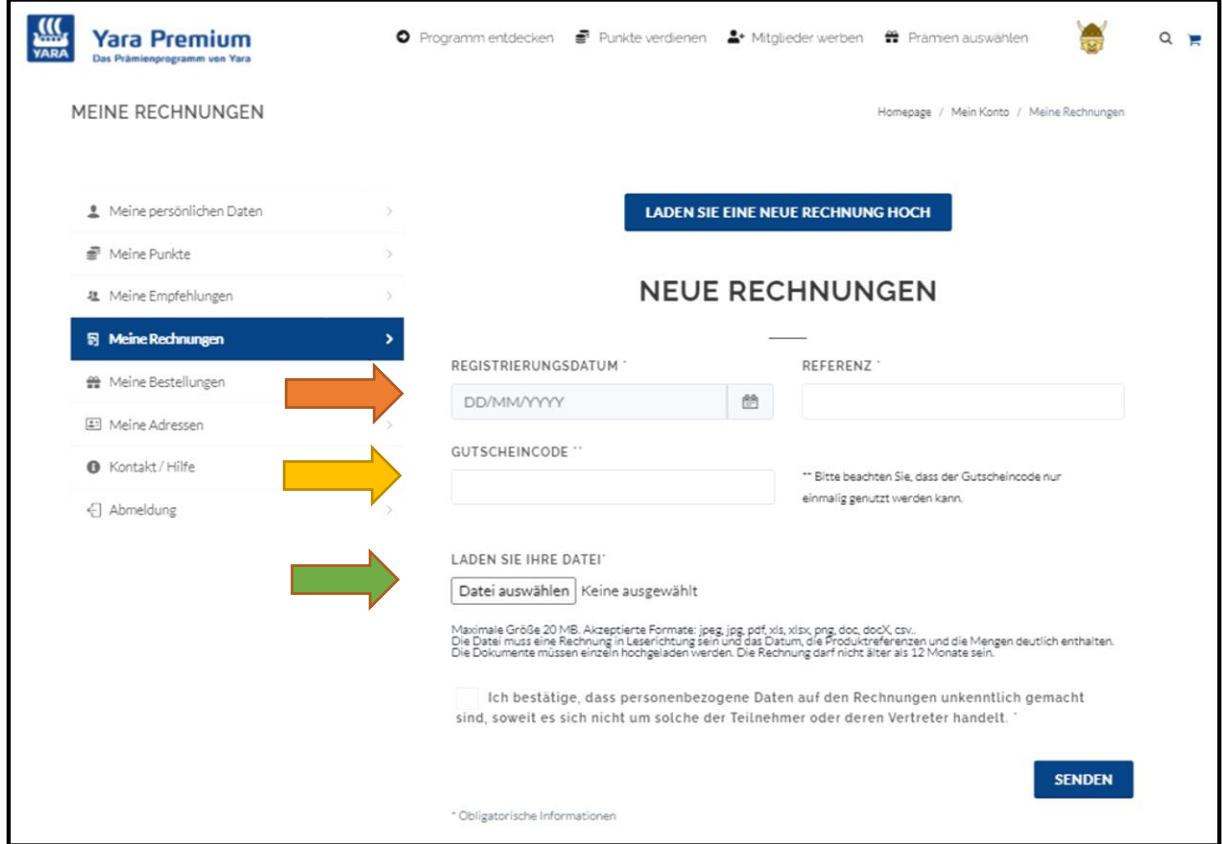

**REGISTRIERUNGSDATUM:** Hier wählen Sie bitte das aktuelle Datum aus, an dem Sie die Rechnung hochladen.

**REFERENZ:** Dies ist ein Feld, in dem Sie einen Freitext eintragen können, um später diese Rechnung unter Ihren Rechnungen wieder zu finden. (Er darf nicht gleich einer vorherige Referenz sein).

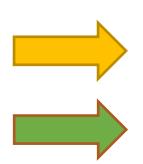

**GUTSCHEINCODE:** Hier können Sie einen Gutscheincode eingeben.

**Datei auswählen:** Dort wählen Sie die Rechnung, die Sie vorher eingescannt oder abfotografiert haben, von Ihrem PC oder Smartphone aus.

Im Anschluss klicken Sie bitte auf **SENDEN**.

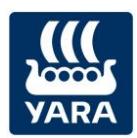

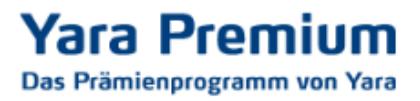

Die Rechnung erscheint dann in Ihrer Übersicht **Meine Rechnungen** mit dem Status **In Prüfung**. Im Folgenden wird Ihre Rechnung dann überprüft.

Folgende Status-Meldungen gibt es:

- **Akzeptiert:** dann wurden Ihnen die Wikis gutgeschrieben.
- **Abgelehnt:** Ihre Rechnung erfüllte mindestens einen der oben genannten Gründe nicht und wurde daher abgelehnt. Sie haben dafür keine Wikis erhalten.
- **In Bearbeitung:** Die Rechnung bedarf einer manuellen Überprüfung und wird in Kürze geprüft.

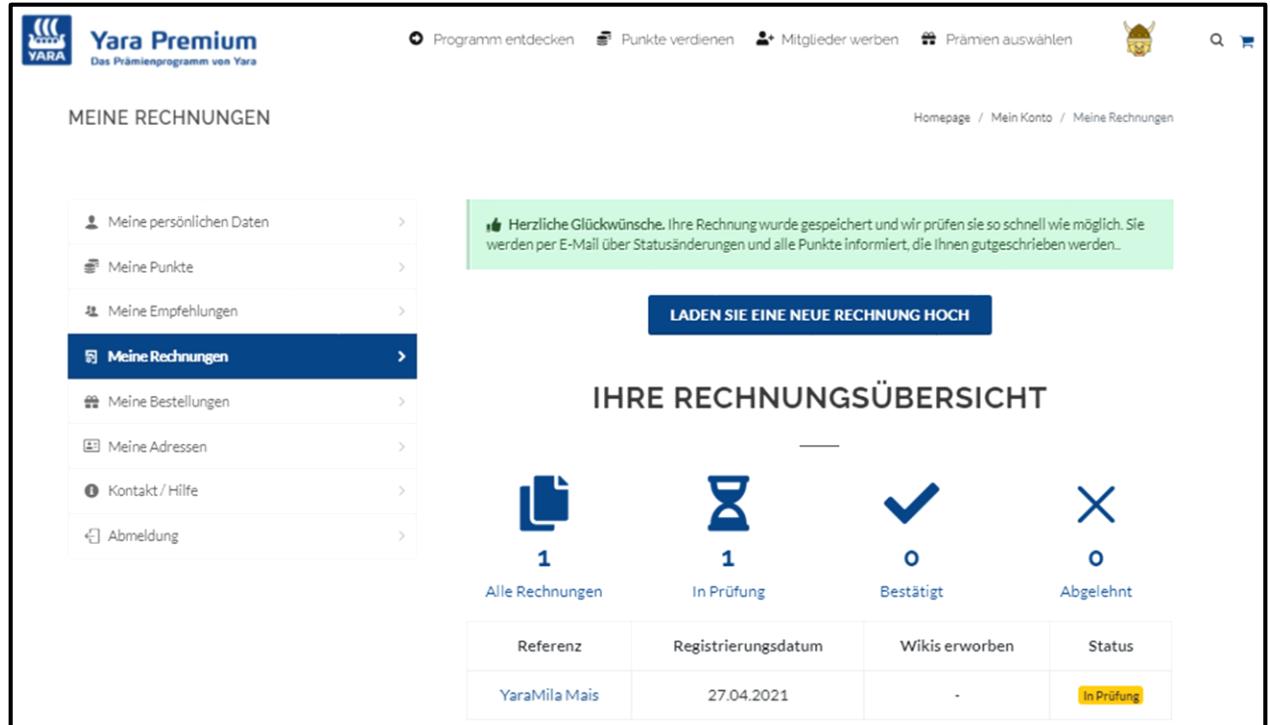

Wenn Sie Fragen haben, die in dieser Anleitung nicht beantwortet wurden, sprechen Sie uns bitte an. Unter [beratung@yara.com](mailto:beratung@yara.com) oder telefonisch unter 02594/798-798 können Sie uns gerne kontaktieren.

## **Viel Spaß beim Sammeln Ihrer Wikis!**